## **Quick Reference Copy Guide**

## c**Please put this guide above your machine**g

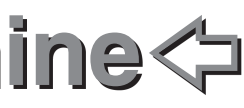

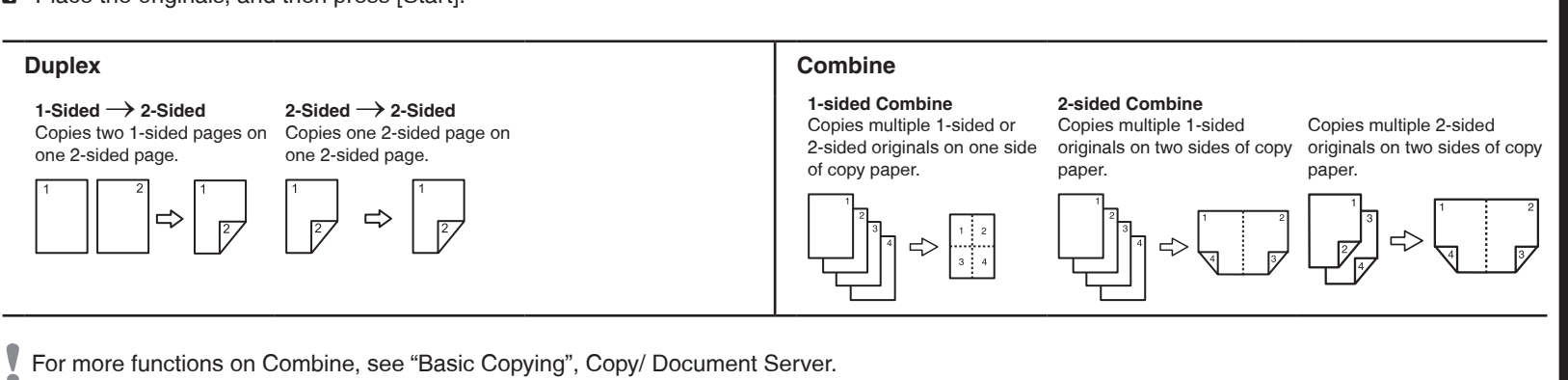

## **Series Copies**

• Separately copies the front and back of a 2-sided original onto two sheets.

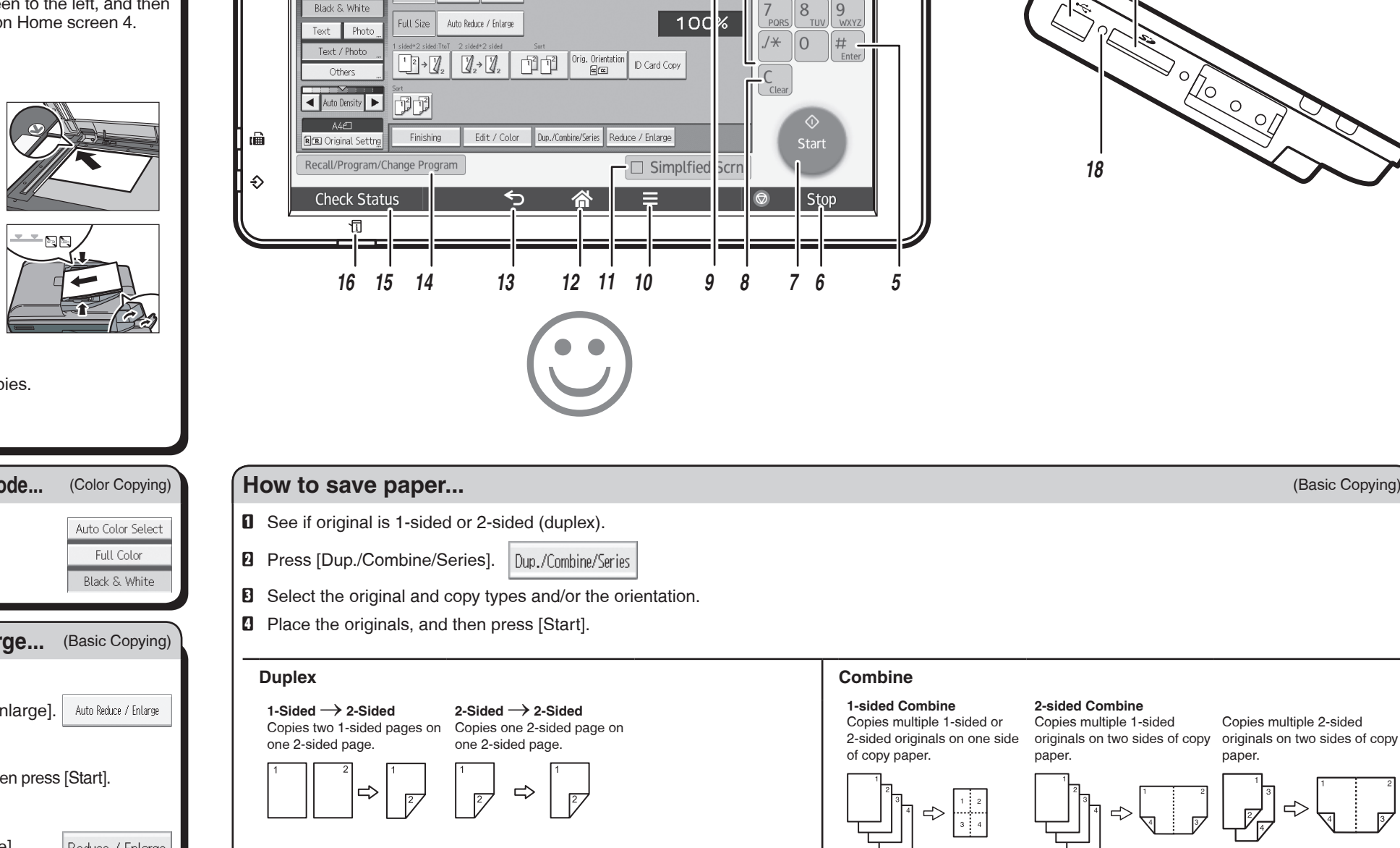

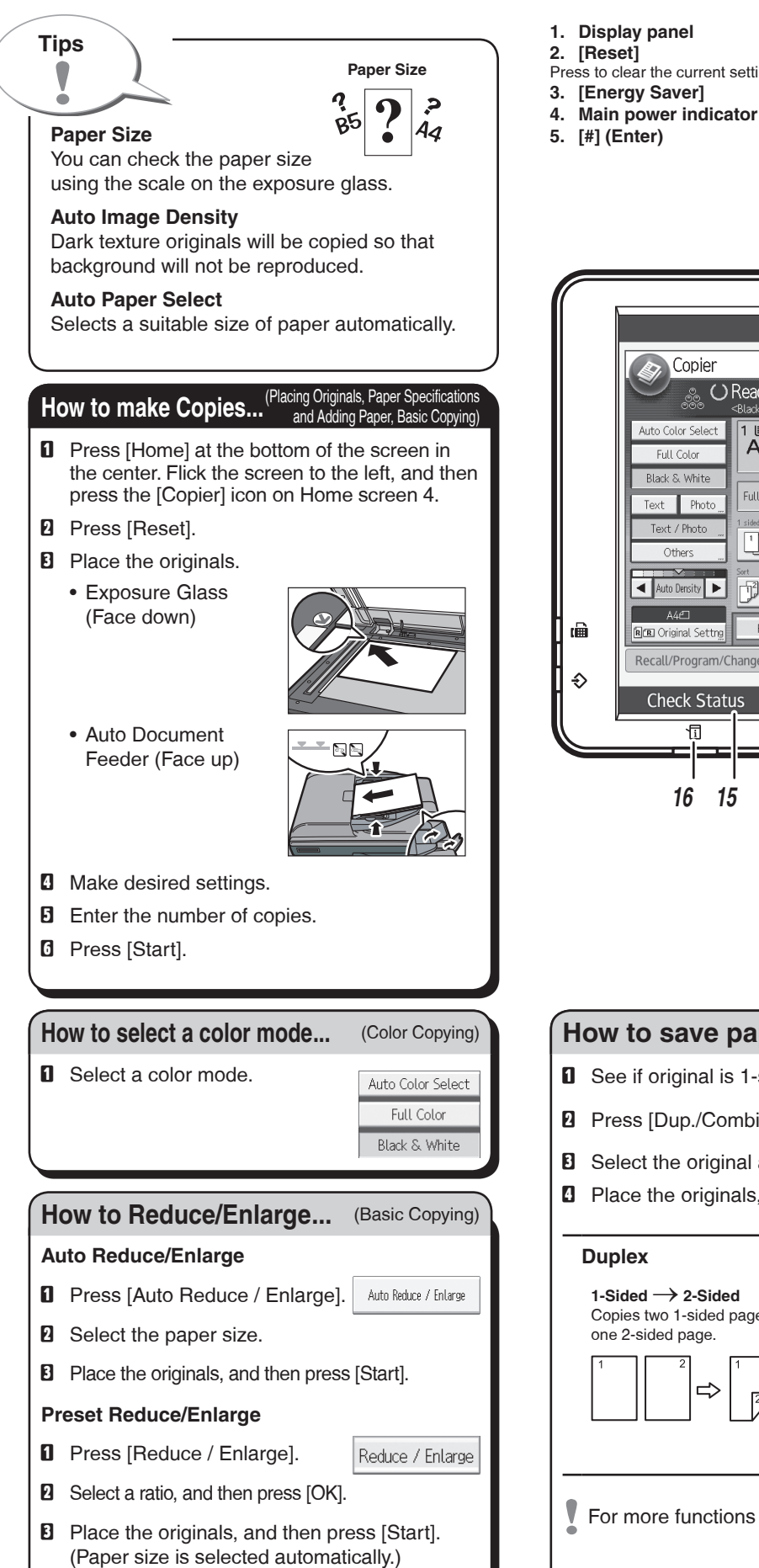

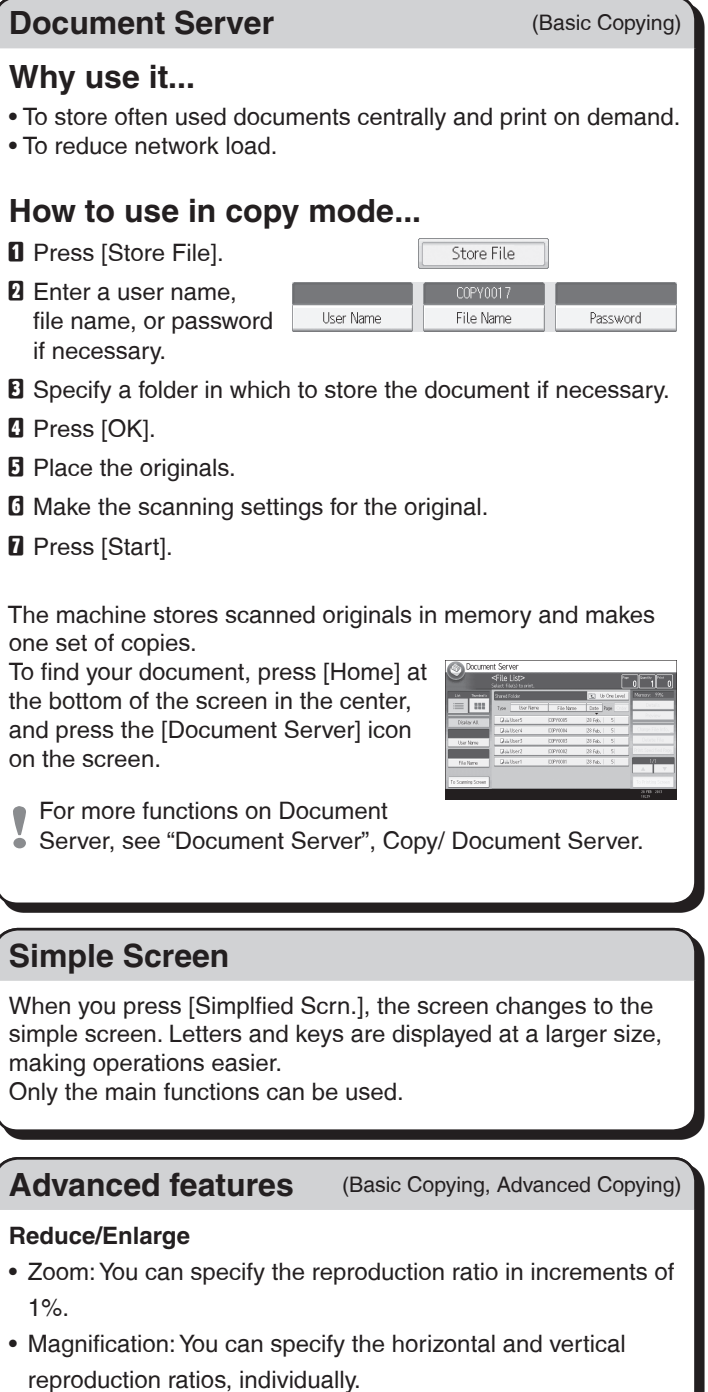

Press to clear the current settings.

Copier

Full Color

 $\bigcirc$  Ready

**6. [Stop]** 

Press to stop a job in progress, such as copying, scanning, faxing, or printing.

**7. [Start]**

Press to start copying, printing, scanning, or

Store File | Check Modes

 $\begin{bmatrix} 1 & 1 \\ 0 & 1 \end{bmatrix}$   $\begin{bmatrix} 0 & 1 \\ 0 & 1 \end{bmatrix}$   $\begin{bmatrix} 0 & 0 \\ 0 & 1 \end{bmatrix}$ 

sending. **8. [C] (Clear)**

Press to delete a number entered.

**9. Number keys 10. [Menu]**

**11. [Simplified Scrn.]**

**12. [Home]**

Press to display the [Home] screen.

**13. [Return]**

**14. [Recall/Program/Change Program]**

Press to register frequently used settings, or to recall registered settings. **15. [Check Status] 16. Status indicator 17. Media slots 18. Media access lamp**

*1*

 $\begin{array}{|c|c|c|c|}\hline 1 & \text{if } c & 2 & \text{if } c \\ \hline \text{A4} & \text{A4} & \text{A4} \\ \hline \end{array}$ 

*2 3 4*

Reset

 $\mathcal{L}$  $\overline{3}$ 

 $5$ 6

ᢡ

 $\overline{9}$ 

 $\parallel \#$ 

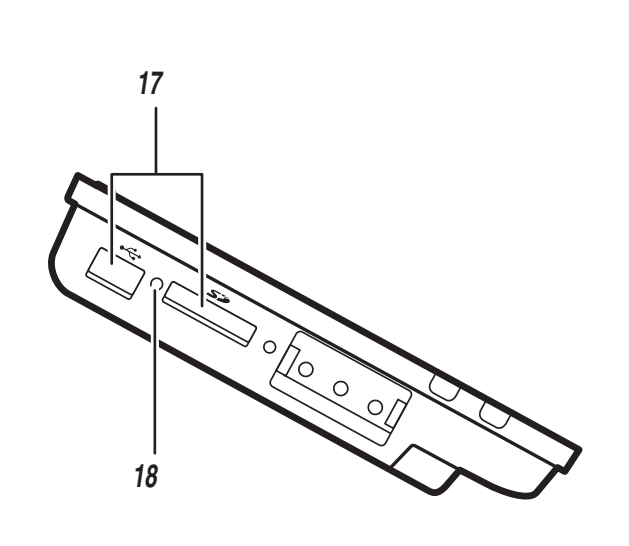

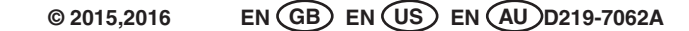